## Fichier:Clavier Utiliser les touches plusieurs caract res schema azerty etendu non-transparent 1800x511.png

Comment utiliser les touches à plusieurs caractères ?

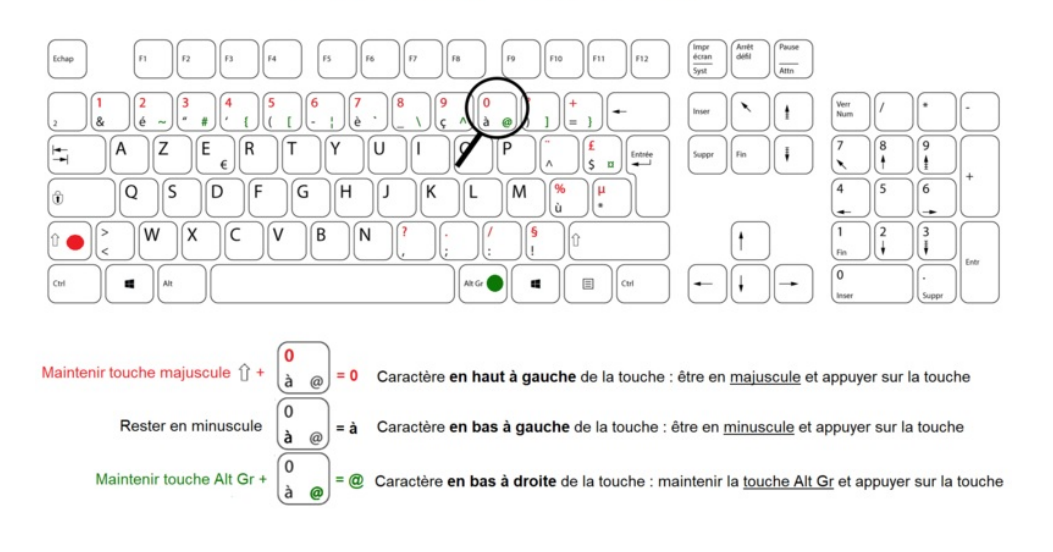

Taille de cet aperçu :800 × 533 [pixels](https://rennesmetropole.dokit.app/images/thumb/5/58/Clavier_Utiliser_les_touches_plusieurs_caract_res_schema_azerty_etendu_non-transparent_1800x511.png/800px-Clavier_Utiliser_les_touches_plusieurs_caract_res_schema_azerty_etendu_non-transparent_1800x511.png).

Fichier [d'origine](https://rennesmetropole.dokit.app/images/5/58/Clavier_Utiliser_les_touches_plusieurs_caract_res_schema_azerty_etendu_non-transparent_1800x511.png) (1 832 × 1 220 pixels, taille du fichier : 201 Kio, type MIME : image/png) Clavier\_Utiliser\_les\_touches\_\_\_plusieurs\_caract\_res\_schema\_azerty\_etendu\_non-transparent\_1800x511

## Historique du fichier

Cliquer sur une date et heure pour voir le fichier tel qu'il était à ce moment-là.

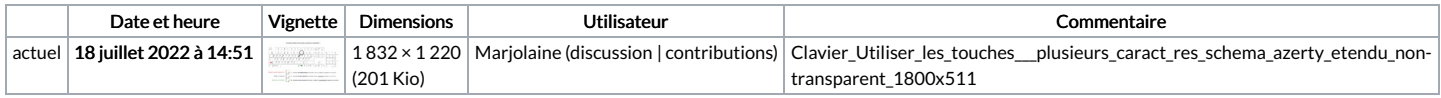

Vous ne pouvez pas remplacer ce fichier.

## Utilisation du fichier

La page suivante utilise ce fichier :

Clavier : Utiliser les touches à plusieurs [caractères](https://rennesmetropole.dokit.app/wiki/Clavier_:_Utiliser_les_touches_%25C3%25A0_plusieurs_caract%25C3%25A8res)

## Métadonnées

Ce fichier contient des informations supplémentaires, probablement ajoutées par l'appareil photo numérique ou le numériseur utilisé pour le créer. Si le fichier a été modifié depuis son état original, certains détails peuvent ne pas refléter entièrement l'image modifiée.

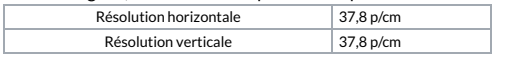